# E-ASSESSMENTATJU newsletter

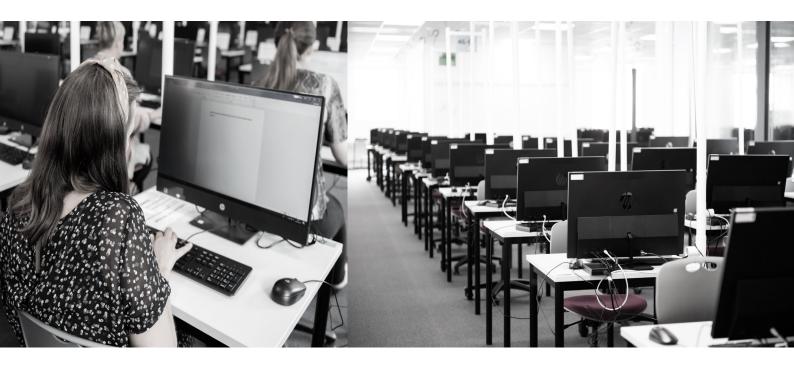

Everyday life with Inspera

Training sessions planned for the fall

Release notes

# and all that jazz...

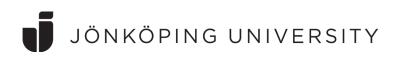

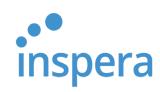

# Everyday life with Inspera - from the perspective of an Academic

We have quaered one of our frequent Academics, Johanna Glans, JTH, about her use of Inspera. Piloting with her Lightning Science exam with 34 students, Johanna became the first JU academic to use Inspera in November 2017.

# Do you feel that your exam authoring methods have changed switching from paper to managing your exams digitally?

Yes, I think so. It is swift to put together a new exam. Also, now you have had time to build up a fairly large question bank and you have become accustomed to how Inspera is structured.

# How do you perceive the students' reaction, if any, to them writing their exams in the Science of Lighting digitally?

I have not heard anything in specific and then they often times tend to be satisfied and happy!

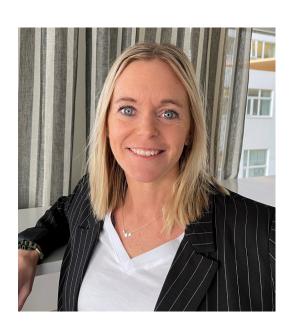

# How has the work with assessment and reporting changed for you since before Inspera?

It's fun to get started with marking and assessment. Before, it was reluctant to grab the big pile of paper. The correction is now much more efficient, depending on several factors. For example, you may now copy ready-made feedback that turns out to be recurring to several students and it is also easy to go back to previous answers and you want to change something in comments or in assessment. It is easy to correct one question at a time and just click through to the next student. In this way, you also quickly get an overview of how the students have acquired the knowledge about this issue. The fact that my set grade goes directly to Ladok works well now after some adjustments in the course. If you are just willing to think and adapt your examination, it is time-saving and smooth!

#### Any greetings to colleagues at JU?

If you're not already using Inspera, I would encourage you to start with it! There are more fun things, at least more other things, to spend your working hours on! I appreciate that I have halved the time both on authoring and following up exams since I switched to e-exams. I know that some are hesitant as you may today do your exam with several different elements or with calculation tasks, but I have used both aids, excel, manual calculation etc. in my exams and it works well!

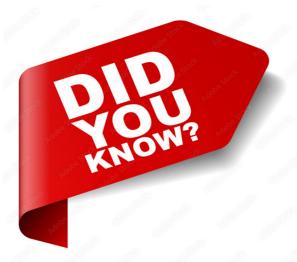

- Exam orders/cover pages for exams offered during the August re-examination period must be submitted by July 15
- For students to have access to their own answers after the exam has been graded, it is you as a teacher who needs to make sure that the setting "Allow candidate post-submission review "is turned on. This is done under "Deliver" > "After the exam" (see more about this on the Intranet see link
- You may now change alternative, being correct, post-exam, for your multiple-choice questions (MCQ's) See the article on this in our newsletter from February 2022
- You may use Rubrics and Banded marking when assessing your exam. This is set in the creation of your question set. You may then judge an answer by various predefined criteria and levels within these, generating a certain aggregate score on the question. If you want to know more about these opportunities, go to Inspera's support resources see <a href="link">link</a>

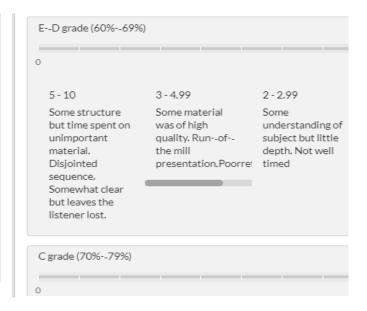

The difference between the Essay Question Type and the Text Area question type is multiple and important. First, it is important to know that the Text Area type is meant to be used for very short answers, individual words or a short phrase. With the text area type, the plagiarism checker function in Ouriginal is not included, nor can you get a word counter and set the maximum number of words for the students to use. In addition, there are no students' opportunities to format their text or insert other functions such as mathematical signs or tables. Hence, it is important that you think through what function you wish, before creating your exam, as it is not possible to change the question type on an already finished question

# Training sessions planned for the fall semester

To be able to use Inspera for your spring semester exams, please sign up via <a href="https://esmaker.net/nx2/s.aspx?id=dc937ff91d99">https://esmaker.net/nx2/s.aspx?id=dc937ff91d99</a> at least day before to ensure Inspera accounts are made for all participants.

https://ju-se.zoom.us/j/3753200881 Meeting ID: 375 320 0881

|    | Date                                                                                             | Day                                                  | Time                                                                                                  | Level                                                                                                    |
|----|--------------------------------------------------------------------------------------------------|------------------------------------------------------|----------------------------------------------------------------------------------------------------|----------------------------------------------------------------------------------------------------|
|    | Aug 24th Aug 25th Aug 30th Aug 31th Sep 1st Oct 12th Oct 13th Oct 19th Oct 20th Nov 30th Dec 1st | Wed Thur Wed Thur Wed Thur Wed Thur Wed Thur Wed Wed | Time  10.00-12.30 10.00-12.30 10.00-12.00 10.00-12.00 10.00-12.30 10.00-12.30 10.00-12.30 10.00-12.30 | Del I: Essäfrågor och flervalsfrågor Part I: Analytical essay questions and Multiple Choice Part I: Analytical essay questions and Multiple Choice Del 2: Bedömning i nya bedömningsmodulen Part 2: "Assessment" in Marking 2.0 Del I: Essäfrågor och flervalsfrågor Part I: Analytical essay questions and Multiple Choice Del 2: Bedömning i nya bedömningsmodulen Part 2: "Assessment" in Marking 2.0 Del I: Essäfrågor och flervalsfrågor Part I: Analytical essay questions and Multiple Choice |
| ** | Dec 7th Dec 8th                                                                                  | Wed                                                  | 10.00-12.30                                                                                           | Del 2: Bedömning i nya bedömningsmodulen Part 2: "Assessment" in Marking 2.0                                                                                                    |

### Release notes:

#### March 2022

 Add decimals to thresholds - To provide more flexibility in setting up thresholds on tests, Inspera are adding the option to use decimals in the threshold editor. The number of decimals will be limited to two

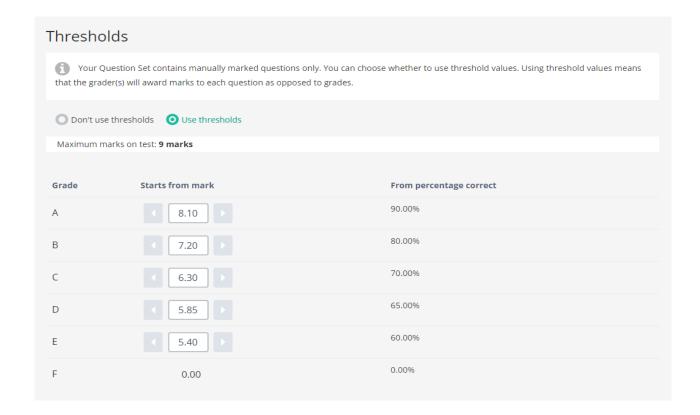

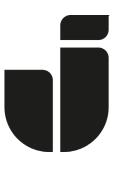

### JÖNKÖPING UNIVERSITY